# VOLTCRAFT

### **Instrukcja obsługi Sterownik/wyświetlacz kamery inspekcyjnej BS-2000HD Nr zamówienia 2250943 Strona 2 - 15**

# Snis treści

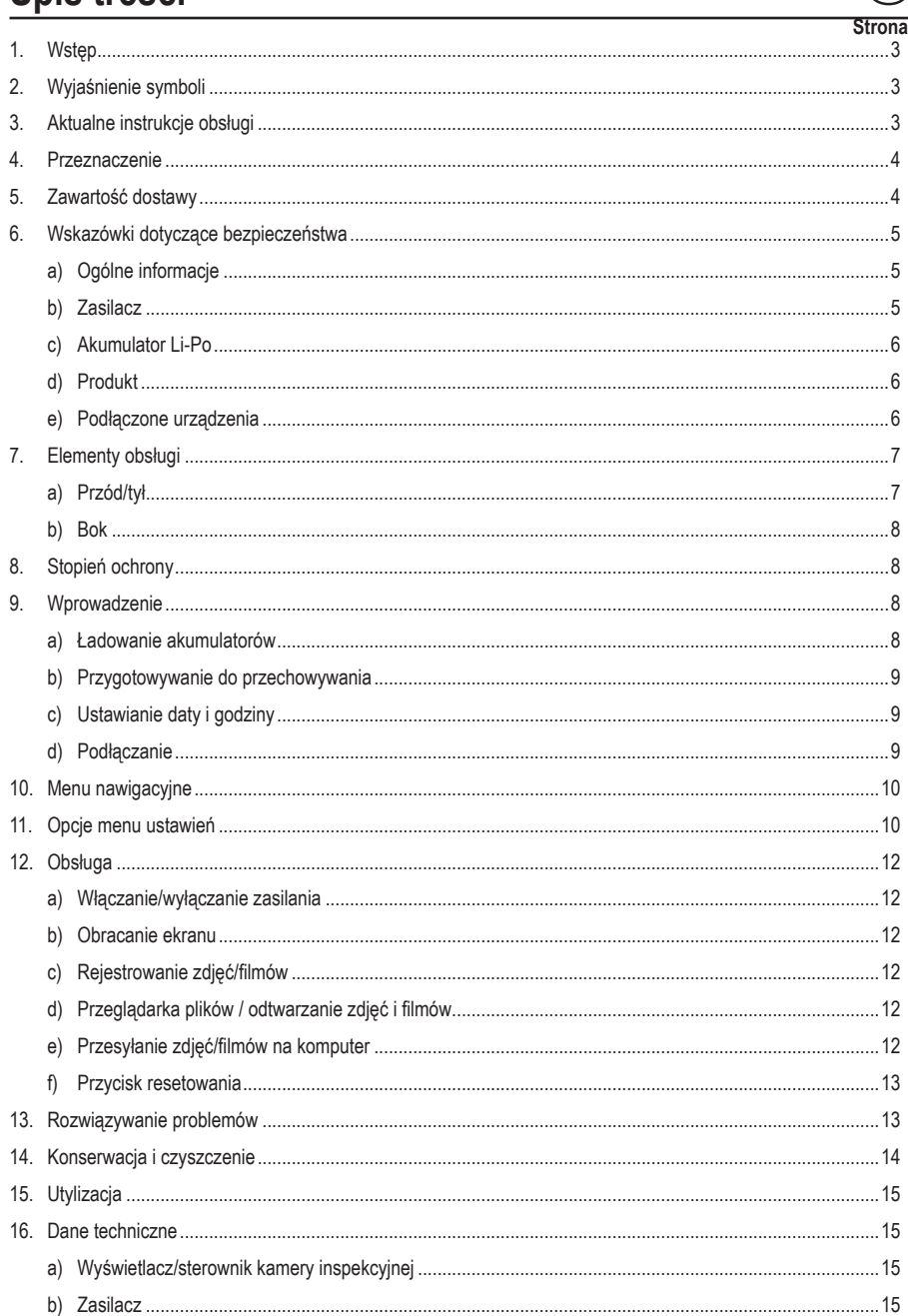

# **1. Wstęp**

Szanowny Kliencie,

Dziękujemy za zakup naszego produktu.

Wyrób ten jest zgodny z ustawowymi wymogami krajowymi i europejskimi.

Aby utrzymać ten stan i zapewnić bezpieczeństwo użytkowania, jako użytkownicy muszą Państwo przestrzegać niniejszych instrukcji obsługi!

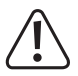

 Niniejsze instrukcje obsługi są częścią tego produktu. Zawierają ważne uwagi dotyczące przekazania do użytkowania oraz obsługi. Należy mieć to na uwadze w przypadku przekazywania produktu osobom trzecim. Instrukcje obsługi należy zachować w celu wykorzystania ich w przyszłości!

Potrzebujesz pomocy technicznej? Skontaktuj się z nami:

E-mail: bok@conrad.pl

Strona www: www.conrad.pl

Dane kontaktowe znajdują się na stronie kontakt: https://www.conrad.pl/kontakt

Dystrybucja Conrad Electronic Sp. z o.o, ul. Kniaźnina 12, 31-637 Kraków, Polska

# **2. Wyjaśnienie symboli**

Symbol pioruna w trójkącie jest używany, jeśli istnieje ryzyko dla zdrowia, np. z powodu porażenia pradem elektrycznym.

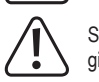

Symbol z wykrzyknikiem w trójkacie służy do podkreślenia ważnych informacji w niniejszej instrukcji obsługi. Zawsze uważnie czytaj te informacje.

Symbol strzałki sygnalizuje specialne informacje i wskazówki związane z obsługą.

# **3. Aktualne instrukcje obsługi**

Pobierz aktualne instrukcje obsługi poprzez link www.conrad.com/downloads lub zeskanuj przedstawiony kod QR. Postępować zgodnie z instrukcjami wyświetlanymi na stronie internetowej.

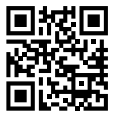

# **4. Przeznaczenie**

Produkt jest wyświetlaczem/sterownikiem kamery inspekcyjnej przeznaczonym do użytkowania wraz z przewodem elastycznym i głowicą kamery. Urządzenie służy do inspekcji rur kanalizacyjnych, przewodów wentylacyjnych, instalacji hydraulicznych i innych inspekcji niedestrukcyjnych.

Urządzenie ma stopień ochrony IP54. Produkt zapewnia ograniczoną ochronę przed wnikaniem pyłu i strugami wody o niskim ciśnieniu z dowolnego kierunku. Nie zanurzać produktu. Więcej informacji można znaleźć w "8. Stopień ochrony" na stronie 8.

#### **Ważne**

- Produktu i wszelkich podłączonych urządzeń peryferyjnych używać tylko w systemach beznapięciowych.
- Używać jedynie słodkiej wody.
- Nie używać na zwierzętach ani ludziach.

Aby zachować bezpieczeństwo i przestrzegać użycia zgodnego z przeznaczeniem, produktu nie można przebudowywać i/lub modyfikować. Użycie produktu do celów, które nie zostały przewidziane przez producenta, może spowodować jego uszkodzenie. Ponadto nieprawidłowe użytkowanie może spowodować zwarcie, pożar, porażenie prądem elektrycznym lub inne zagrożenia. Dokładnie przeczytać instrukcję obsługi i przechowywać ją w bezpiecznym miejscu. Produkt można przekazywać osobom trzecim wyłącznie z dołączoną instrukcją obsługi.

Wszystkie nazwy firm i produktów są znakami handlowymi ich właścicieli. Wszystkie prawa zastrzeżone.

HDMI jest zarejestrowanym znakiem handlowym HDMI Licensing L.L.C.

# **5. Zawartość dostawy**

- Wyświetlacz/sterownik kamery inspekcyjnej
- Przewód: mini HDMI do VGA
- Przewód: mini USB do USB-A
- Karta microSD o pojemności 32 GB
- Zestaw czyszczący (trzy patyczki, jedna szmatka z mikrofibry)
- Teczka do przenoszenia
- Zasilacz
- Instrukcja obsługi

# **6. Wskazówki dotyczące bezpieczeństwa**

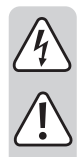

**Należy dokładnie przeczytać instrukcje obsługi i bezwzględnie przestrzegać informacji dotyczących bezpieczeństwa. Producent nie ponosi odpowiedzialności za zranienie lub zniszczenie mienia wynikające z ignorowania zaleceń dotyczących bezpieczeństwa i prawidłowego użytkowania, zamieszczonych w niniejszej instrukcji obsługi. W takich przypadkach wygasa rękojmia/gwarancja.**

### **a) Ogólne informacje**

- Urządzenie nie jest zabawką. Należy przechowywać je wmiejscu niedostępnymdla dzieci i zwierząt domowych.
- Nie wolno pozostawiać materiałów opakowaniowych bez nadzoru. Mogą one stanowić niebezpieczeństwo dla dzieci w przypadku wykorzystania ich do zabawy.
- Chroń urządzenie przed ekstremalnymi temperaturami, bezpośrednim światłem słonecznym, silnymi wstrząsami, palnymi gazami, oparami i rozpuszczalnikami.
- Nie wolno poddawać produktu obciążeniom mechanicznym.
- Jeżeli nie ma możliwości bezpiecznego użytkowania produktu, należy zrezygnować z jego użycia i zabezpieczyć go przed przypadkowym użyciem. Nie można zagwarantować bezpiecznego użytkowania produktu, który:
	- nosi widoczne ślady uszkodzeń,
	- nie działa prawidłowo,
	- był przechowywany przez dłuższy czas w niekorzystnych warunkach lub
	- został poddany poważnym obciążeniom związanym z transportem.
- Z produktem należy obchodzić się ostrożnie. Wstrząsy, uderzenia lub upadek, nawet z niewielkiej wysokości, mogą spowodować uszkodzenie produktu.
- W przypadku jakichkolwiek watpliwości dotyczących obsługi, bezpieczeństwa lub podłączania urządzenia należy skonsultować się ze specjalistą.
- Konserwacja, modyfikacje i naprawy powinny być wykonywane wyłącznie przez technika lub autoryzowane centrum serwisowe.
- W przypadku jakichkolwiek pytań, na które nie można odpowiedzieć na podstawie tej instrukcji obsługi, należy skontaktować się z naszym działem wsparcia lub pracownikiem technicznym.

### **b) Zasilacz**

- Gniazdko zasilania musi znajdować się blisko urządzenia i być łatwo dostępne.
- Jako źródło zasilania należy stosować wyłącznie dostarczony zasilacz sieciowy.
- Zasilacz sieciowy należy podłączać wyłącznie do zwykłych gniazdek zasilania publicznych instalacji elektrycznych. Przed podłączeniem zasilacza sieciowego należy sprawdzić, czy napięcie podane na zasilaczu jest zgodne z napieciem sięci elektrycznej.
- Nigdy nie podłączać ani nie odłączać zasilacza sieciowego mokrymi rękami.
- Nie należy wyjmować zasilacza sieciowego z gniazda, ciągnąc za przewód. Odłączać tylko trzymając za uchwyty na wtyczce.
- Podczas montażu produktu należy upewnić się, że kabel nie jest ściśnięty, zagięty ani że nie ulegnie uszkodzeniu przez ostre krawędzie.
- Kable należy zawsze kłaść w taki sposób, aby nikt nie mógł się o nie potknąć ani się w nie zaplątać. Mogłoby to spowodować niebezpieczeństwo poniesienia obrażeń.
- Ze względów bezpieczeństwa podczas burzy należy odłączyć zasilacz sieciowy od gniazda sieciowego.

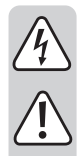

### **c) Akumulator Li-Po**

- Akumulator jest wbudowany w produkt na stałe i nie można go wymienić.
- Nigdy nie uszkadzaj akumulatora. Uszkodzenie obudowy akumulatora może spowodować wybuch lub pożar! W przeciwieństwie do konwencjonalnych baterii / akumulatorów (np. typu AA lub AAA) obudowa akumulatora litowo-polimerowego nie składa się z cienkiej blachy, lecz jedynie z wrażliwej folii z tworzywa sztucznego.
- Nigdy nie zwieraj styków akumulatora. Nie wrzucaj akumulatora ani produktu do ognia. Istnieje ryzyko pożaru i wybuchu!
- Regularnie ładuj akumulator, nawet jeśli nie używasz produktu. Ze względu na stosowaną technologię akumulatorową nie ma konieczności wcześniejszego rozładowania akumulatora.
- Nigdy nie ładuj akumulatora bez nadzoru.
- Podczas ładowania umieszczaj produkt na powierzchni, która nie jest wrażliwa na ciepło. Normalne jest, że podczas ładowania wytwarzana jest pewna ilość ciepła.

### **d) Produkt**

- $\mathcal{A}$  Ten produkt i wszystkie podłaczone urządzenia peryferyjne są przeznaczone tylko do inspekcji w systemach beznapięciowych. Przed przystąpieniem do inspekcji upewnić się, że wszystkie podzespoły systemu są odłączone od napięcia.
- Trzymać sterownik i podłączone urządzenia peryferyjne tylko w przypadku używania w płynach beznapięciowych.
- Unikać dużych obciążeń mechanicznych i/lub wibracji.
- Używać tylko w instalacjach z wodą słodką o obojętnym pH. Nie narażać na działanie:
	- kwasów, zasad ani roztworów żrących;
	- ropy naftowej lub benzyny;
	- wody słonej.

### **e) Podłączone urządzenia**

• Przestrzegać również instrukcji bezpieczeństwa i obsługi innych urządzeń podłączonych do produktu.

### **a) Przód/tył**

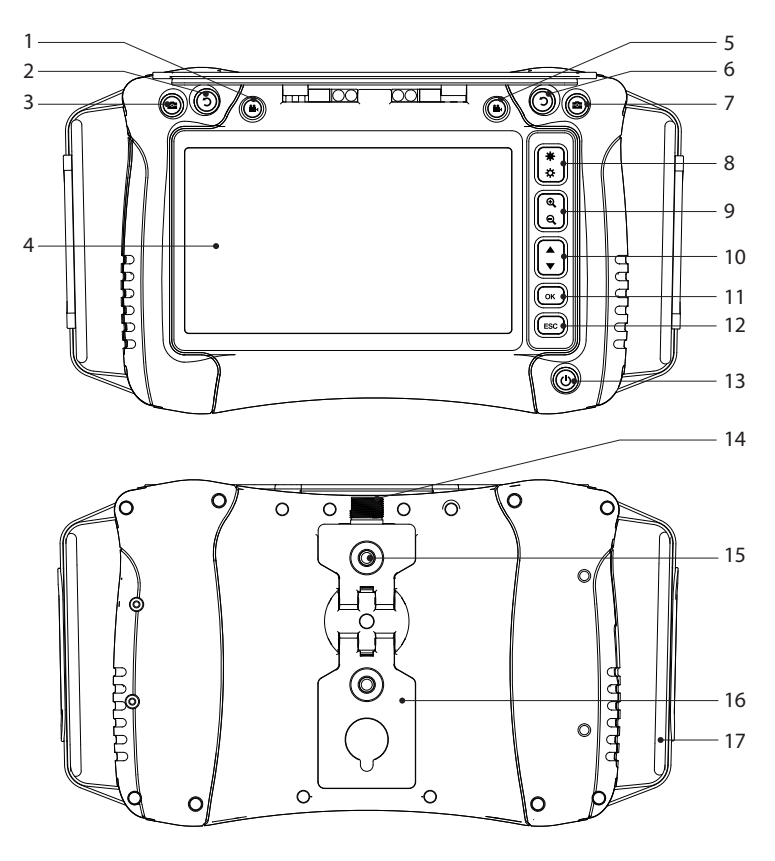

- **Przycisk nagrywania filmu**
- **O** Przycisk obracania ekranu
- Przycisk zdjęcia
- Ekran
- Przycisk nagrywania filmu
- 6  $\bigcirc$  Przycisk obracania ekranu
- **Przycisk zdjecia**
- Zwiększanie/ zmniejszanie jasności LED
- Zoom **+/-**
- Nawigacja ▲/▼
- Przycisk **OK/**wprowadzania
- Przycisk **ESC/**wstecz
- Przycisk zasilania
- Gniazdo przewodu elastycznego
- Gwint montażowy
- Rozkładana podpórka
- Pasek na rękę

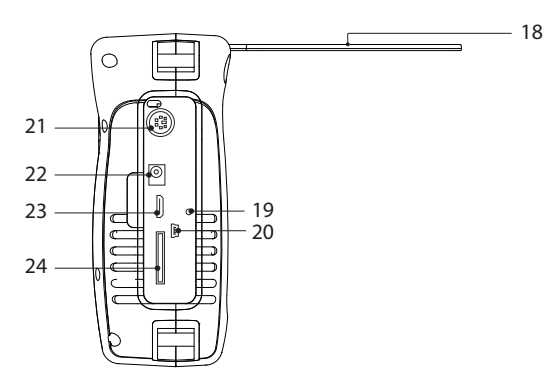

18 Osłona przeciwsłoneczna

- 19 Otwór przycisku do resetowania
- 20 Port mini USB
- 21 Port PS/2 (wejście klawiatury)
- 22 Gniazdo zasilania
- 23 Wyjście wideo mini HDMI
- 24 Gniazdo karty microSD

# **8. Stopień ochrony**

Urządzenie ma stopień ochrony IP54. Produkt zapewnia ograniczoną ochronę przed wnikaniem pyłu i rozbryzgami wody z dowolnego kierunku. Nie zanurzać produktu.

#### **Uwaga**

- Aby ochrona przed wnikaniem była skuteczna, gumowa osłona komory powinna być zamknięta prawidłowo.
- Przewód elastyczny ma stopień ochrony IP54.
- Używać tylko w instalacjach z wodą słodką o obojętnym pH.

## **9. Wprowadzenie**

#### **a) Ładowanie akumulatorów**

- Podłączyć jeden koniec przewodu zasilającego do gniazda wejściowego zasilania, a drugi koniec do zasilacza.
- Stan akumulatorów jest pokazywany na wyświetlaczu: **ITTI**

### **b) Przygotowywanie do przechowywania**

Obsługiwane są karty microSD z systemem plików FAT32. Jeżeli karta nie jest sformatowana prawidłowo, zostanie wyświetlony komunikat na wyświetlaczu.

#### **Wkładanie karty microSD**

Włóż kartę microSD do gniazda, aż zatrzaśnie się na miejscu.

#### **Formatowanie**

Ostrzeżenie: sformatowanie spowoduje usunięcie wszystkich danych.

- Produkt automatycznie wykrywa, czy włożona karta nie jest sformatowana prawidłowo.
- Postępować zgodnie z instrukcjami wyświetlanymi na ekranie, aby dokończyć formatowanie.

### **c) Ustawianie daty i godziny**

Zapisywane zdjęcia i filmy zawierają informację o dacie i godzinie.

- 1. Nacisnąć przycisk zasilania  $\bigcup$  i przytrzymać go, aby włączyć zasilanie.
- 2. Nacisnąć przycisk OK, aby włączyć menu ustawień.
- 3. Nacisnąć przyciski ▲/▼, aby przewinąć do ikony "Date Time Setup". Nacisnąć przycisk **OK**, aby wybrać tę pozycję.
- 4. Zaktualizować ustawienie daty i godziny.
- 5. Nacisnąć przycisk zasilania (!) i przytrzymać go, aby wyłączyć zasilanie.

#### **d) Podłączanie**

Przed podłączeniem do przejściówki upewnić się, że gniazdo przewodu elastycznego jest czyste.

Produktu należy używać wraz ze zgodnymi podzespołami.

Na przykład: sterownik/wyświetlacz kamery inspekcyjnej ↔ przejściówka ↔ przewód elastyczny ↔ głowica kamery.

→ Więcej informacji można znaleźć w instrukcjach poszczególnych podzespołów.

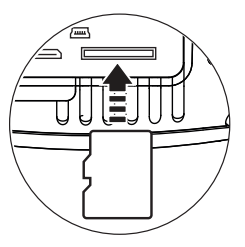

# **10. Menu nawigacyjne**

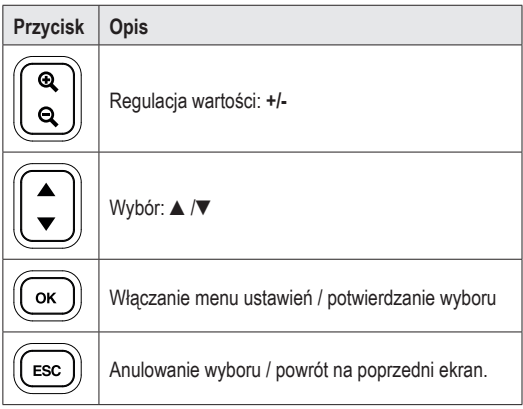

# **11. Opcje menu ustawień**

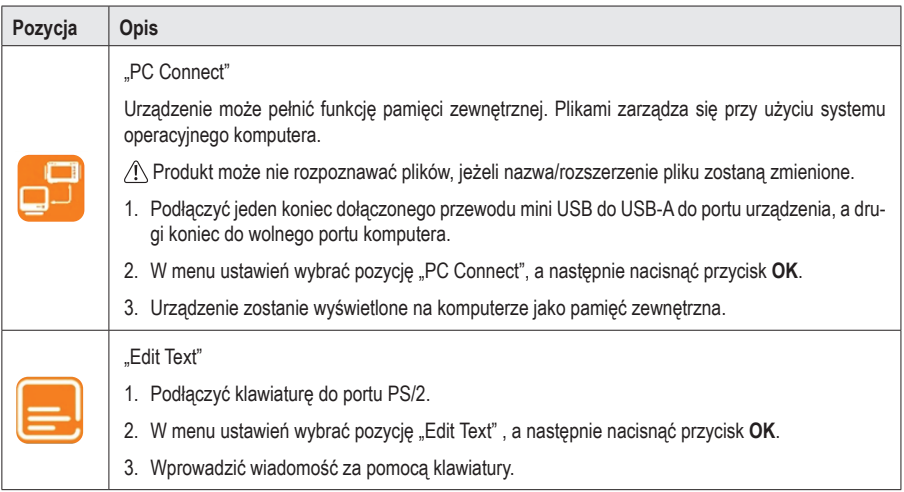

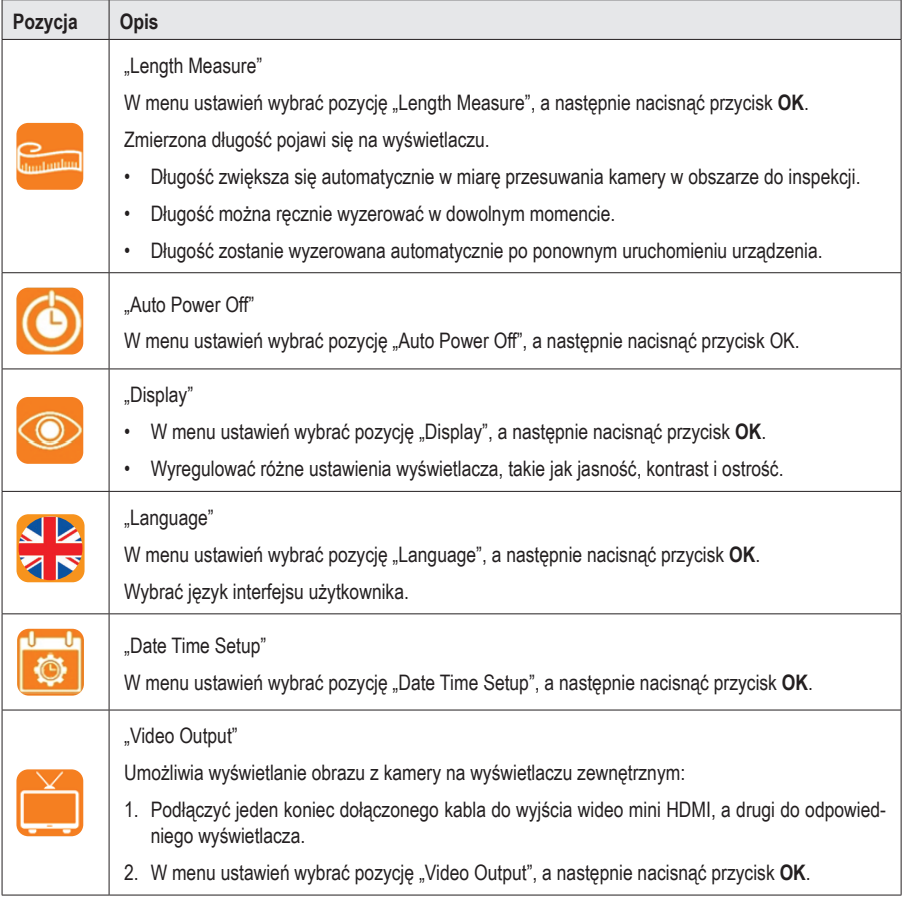

# **12. Obsługa**

### **a) Włączanie/wyłączanie zasilania**

Nacisnąć przycisk zasilania  $\bigcup$  i przytrzymać go, aby włączyć/wyłączyć zasilanie.

### **b) Obracanie ekranu**

- Można obracać obraz wyświetlany na ekranie LCD, aby ułatwić inspekcję szczegółów.
- Oglądając obraz na żywo, należy nacisnąć przycisk  $\mathbf D$ , aby obracać obraz o 90° w lewo.

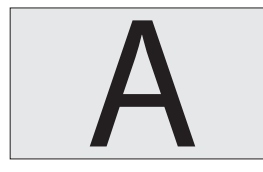

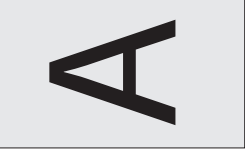

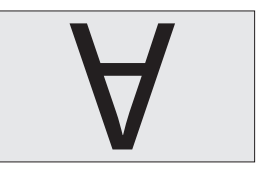

### **c) Rejestrowanie zdjęć/filmów**

Oglądając obraz na żywo, nacisnąć:

- $\cdot$  przycisk  $\bullet$ , aby zrobić zdjęcie.
- przycisk  $\mathbf{P}_4$ , aby zarejestrować film.

### **d) Przeglądarka plików / odtwarzanie zdjęć i filmów**

Dostęp do wbudowanej przeglądarki plików można uzyskać z poziomu ekranu głównego.

- 1. Nacisnąć przycisk ▲/▼, aby wyświetlić menu "PLAYBACK". Zostanie wyświetlona lista plików.
- 2. Nacisnąć przycisk ▲/▼, aby wybrać plik, a następnie nacisnąć przycisk **OK**, aby go wyświetlić.
	- Nacisnąć przycisk **OK**, aby skasować plik.
	- Nacisnąć przycisk ▲/▼, aby wybrać inne zdjęcie.
	- Nacisnąć przycisk **ESC**, aby wrócić do poprzedniego menu.

### **e) Przesyłanie zdjęć/filmów na komputer**

#### **Przesyłanie za pośrednictwem kabla USB**

Więcej informacji można znaleźć w "11. Opcje menu ustawień" na stronie 10.

#### **Uzyskiwanie bezpośredniego dostępu do karty microSD**

- 1. Wyjąć kartę microSD i włożyć ją do czytnika kart.
- 2. Podłączyć czytnik kart do komputera.

### **f) Przycisk resetowania**

- Jeżeli produkt nie działa prawidłowo, należy wykonać reset.
- Po włączeniu zasilania nacisnąć przycisk resetowania.
- Nacisnąć przycisk zasilania  $\bigcup$  i przytrzymać go, aby włączyć zasilanie.

# **13. Rozwiązywanie problemów**

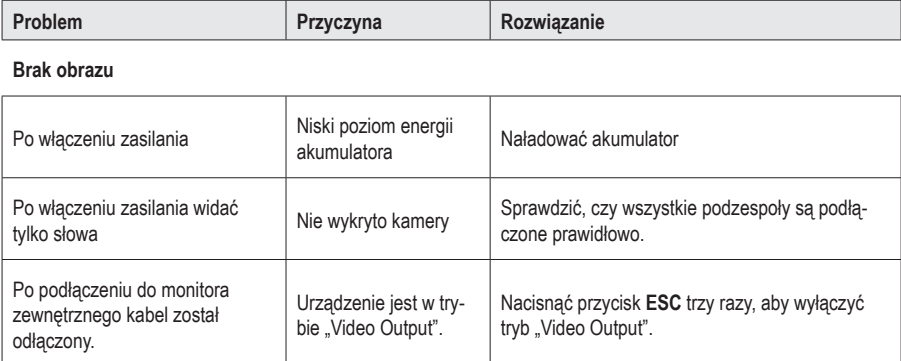

#### **Nie można uzyskać dostępu do karty microSD**

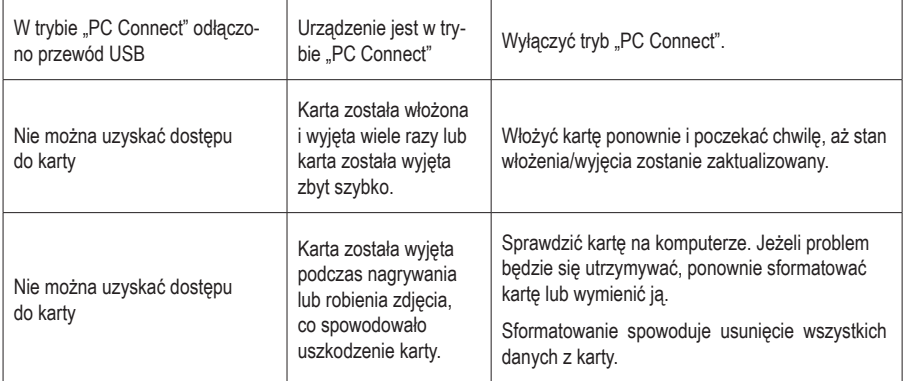

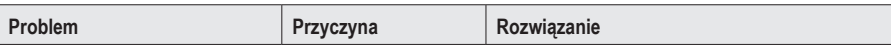

#### **Różne informacje**

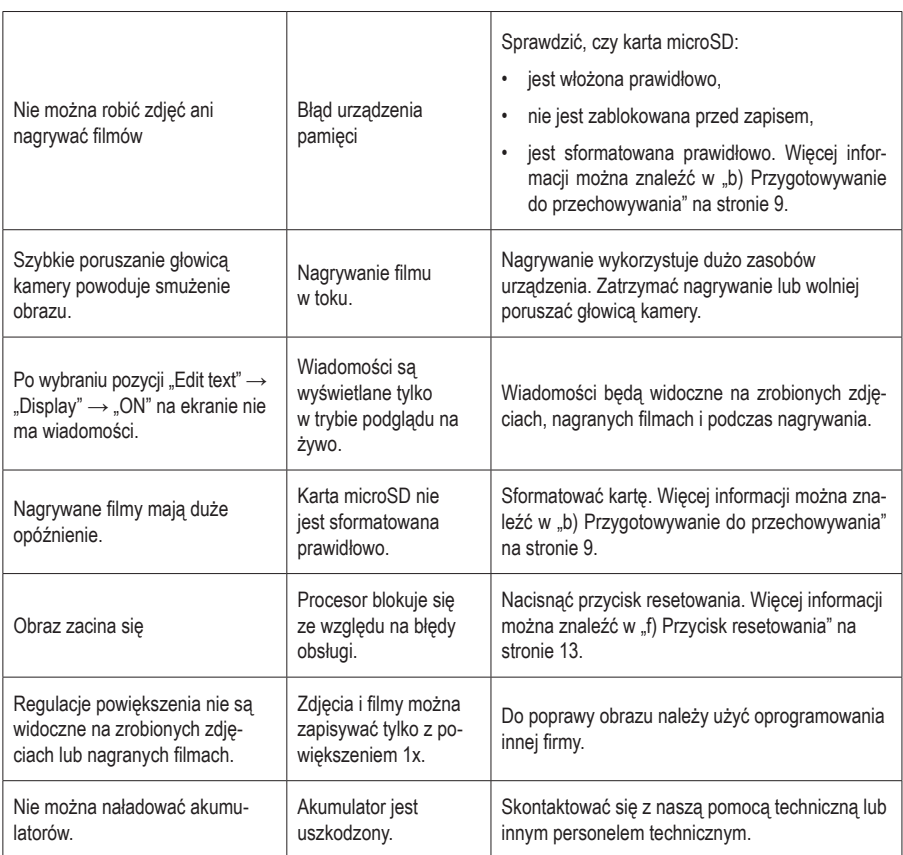

# **14. Konserwacja i czyszczenie**

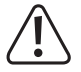

 Nie stosuj żadnych agresywnych środków czyszczących. Nie przecieraj alkoholem ani innymi rozpuszczalnikami chemicznymi, gdyż może to spowodować uszkodzenie obudowy i nieprawidłowe działanie produktu.

- Przed czyszczeniem odłączyć urządzenie od urządzeń peryferyjnych i/lub sieci zasilającej.
- Czyścić urządzenie suchą, niestrzępiącą się ściereczką. Delikatnie zwilżyć szmatkę w razie potrzeby.
- Używać dołączonych patyczków do czyszczenia trudno dostępnych miejsc.

# **15. Utylizacja**

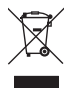

 Urządzenia elektroniczne mogą być poddane recyklingowi i nie zaliczają się do odpadów z gospodarstw domowych. Po zakończeniu eksploatacji produkt należy zutylizować zgodnie z obowiązującymi przepisami prawnymi.

 W ten sposób użytkownik spełnia wymogi prawne i ma swój wkład w ochronę środowiska.

# **16. Dane techniczne**

### **a) Wyświetlacz/sterownik kamery inspekcyjnej**

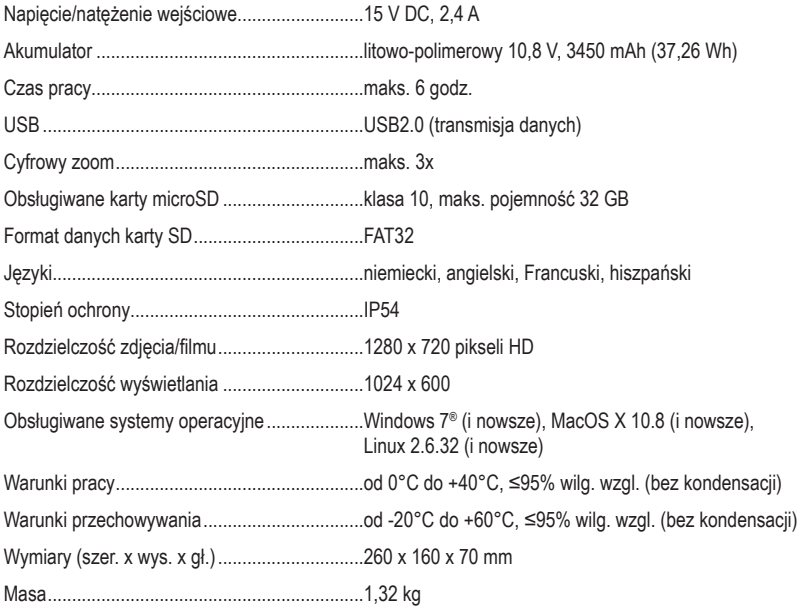

### **b) Zasilacz**

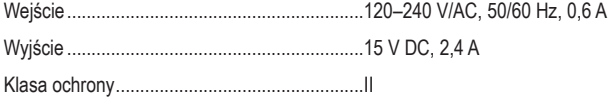

Publikacja opracowana przez firmę Conrad Electronic SE, Klaus-Conrad-Str. 1, D-92240 Hirschau (www.conrad.com).

Wszystkie prawa, włączając w to tłumaczenie, zastrzeżone. Reprodukowanie w jakiejkolwiek formie, kopiowanie, tworzenie mikrofilmów lub przechowywanie za pomocą urządzeń elektronicznych do przetwarzania danych jest zabronione bez pisemnej zgody wydawcy. Przedrukowywanie, także częściowe, jest zabronione. Publikacja ta odzwierciedla stan techniczny urządzeń w momencie druku.

Copyright 2021 by Conrad Electronic SE.